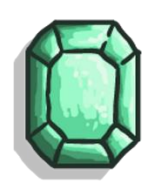

# Content

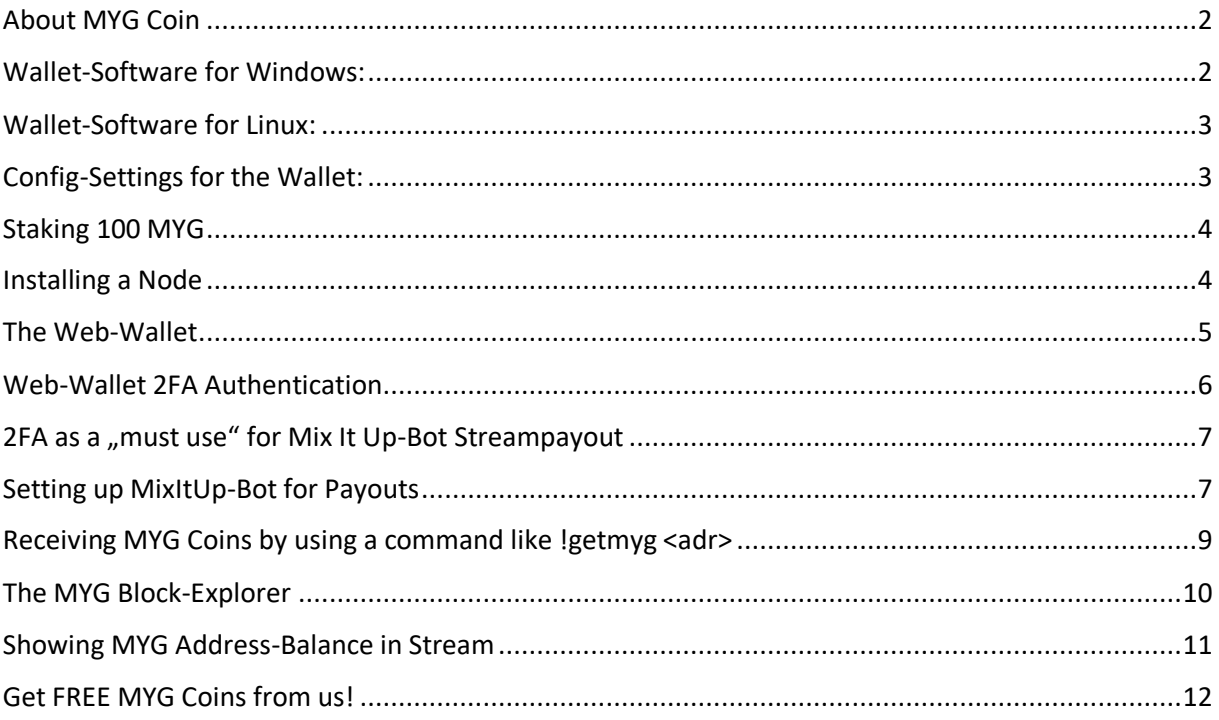

## <span id="page-1-0"></span>About MYG Coin

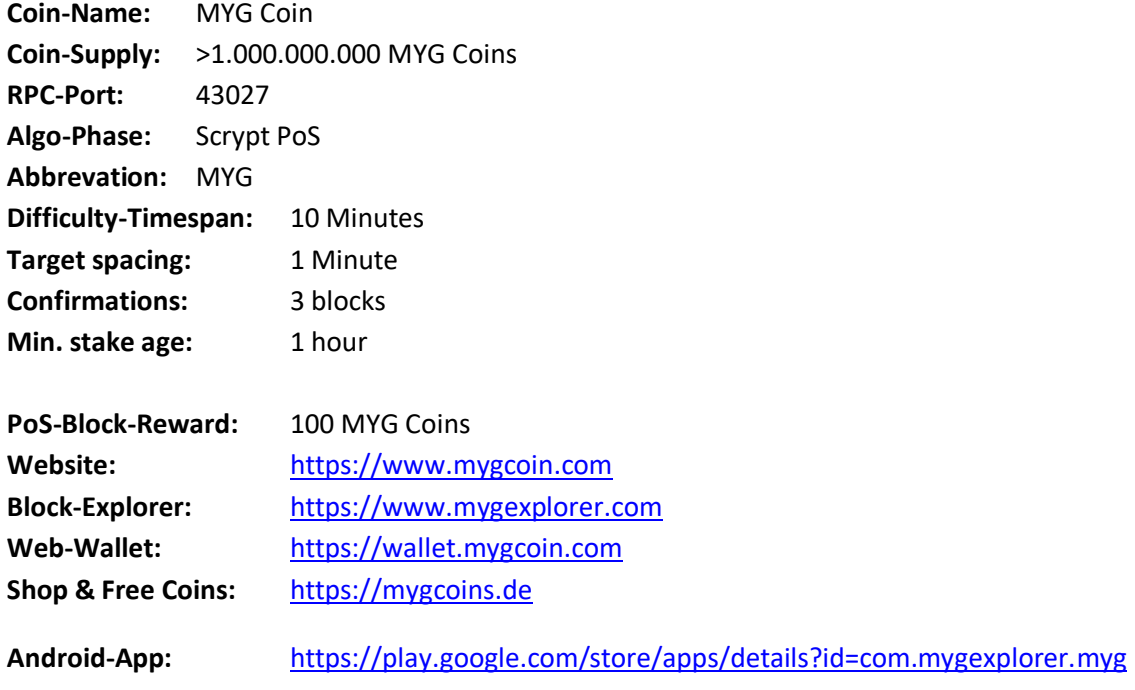

\_\_\_\_\_\_\_\_\_\_\_\_\_\_\_\_\_\_\_\_\_\_\_\_\_\_\_\_\_\_\_\_\_\_\_\_\_\_\_\_\_\_\_\_\_\_\_\_\_\_\_\_\_\_\_\_\_\_\_\_\_\_\_\_\_\_\_\_\_\_\_\_\_\_\_\_\_\_\_\_\_\_

## <span id="page-1-1"></span>Wallet-Software for Windows:

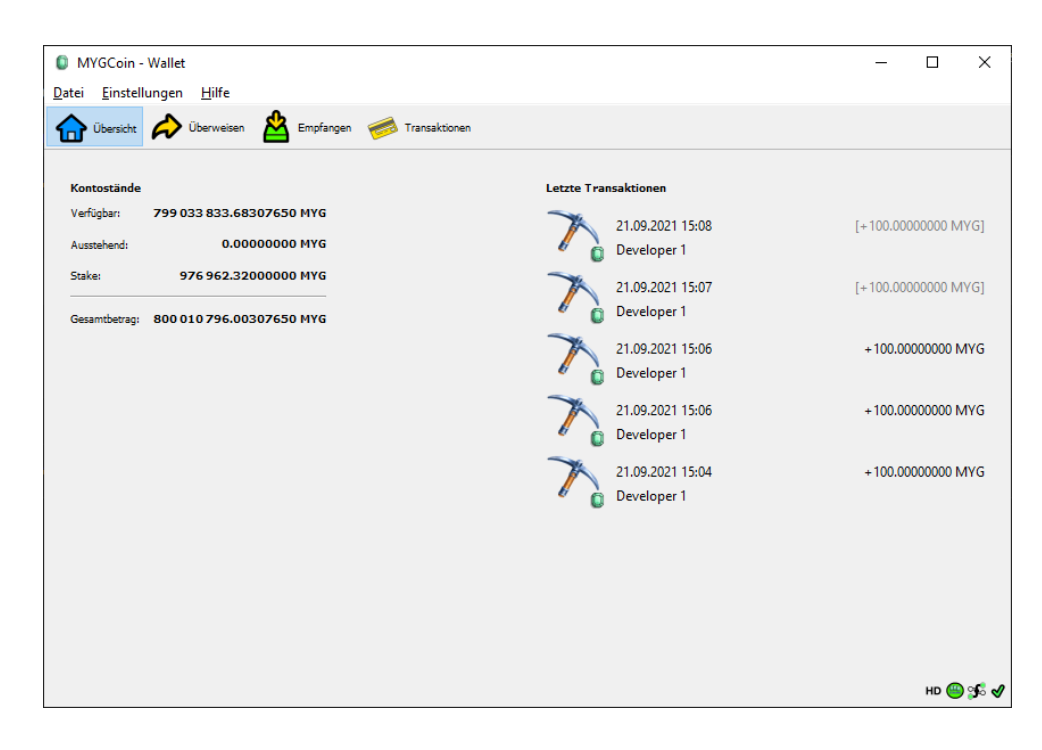

### <span id="page-2-0"></span>Wallet-Software for Linux:

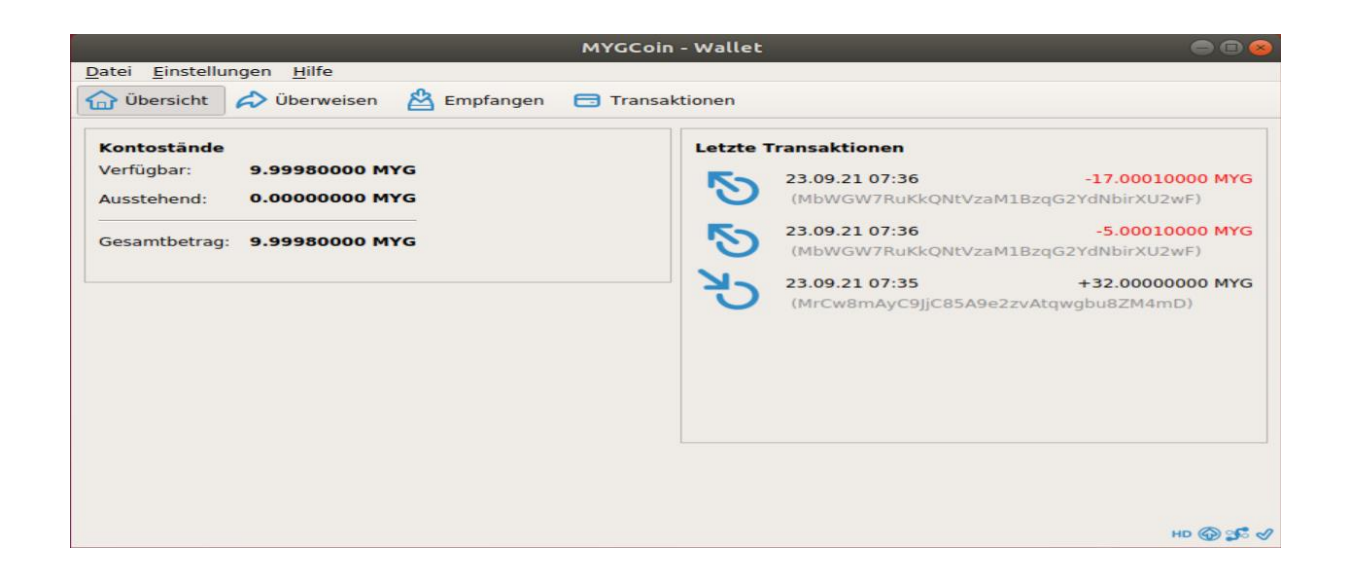

\_\_\_\_\_\_\_\_\_\_\_\_\_\_\_\_\_\_\_\_\_\_\_\_\_\_\_\_\_\_\_\_\_\_\_\_\_\_\_\_\_\_\_\_\_\_\_\_\_\_\_\_\_\_\_\_\_\_\_\_\_\_\_\_\_\_\_\_\_\_\_\_\_\_\_\_\_\_\_\_\_\_

**Link:<https://mygcoin.com/mygcoin-qt-linux.zip>**

#### <span id="page-2-1"></span>Config-Settings for the Wallet:

Windows: create a file named mygcoin.conf inside %appdata%-Folder inside the Folder "mygcoin"

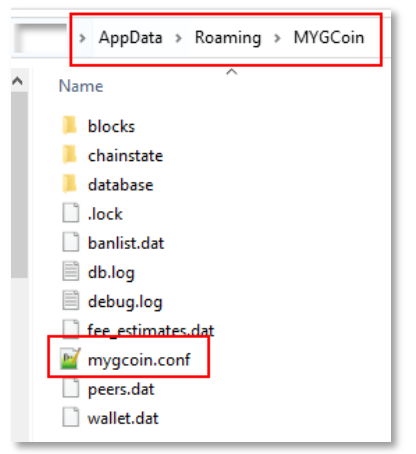

Inside that file add the following:

rpcuser=rpc\_mygcoin rpcpassword=yoursecretpasswordhere\_edit\_please rpcallowip=127.0.0.1 rpcport=43027 addnode=94.130.98.189 addnode=minecraft.dyndns.info

Execute the Windows Client via double click onto the mygcoin-qt.exe inside the folder it resides.

For Linux you have to cd to your Home-Directory (e.g. cd \$HOME) and create a hidden folder named .mygcoin via the command: mkdir .mygcoin

\_\_\_\_\_\_\_\_\_\_\_\_\_\_\_\_\_\_\_\_\_\_\_\_\_\_\_\_\_\_\_\_\_\_\_\_\_\_\_\_\_\_\_\_\_\_\_\_\_\_\_\_\_\_\_\_\_\_\_\_\_\_\_\_\_\_\_\_\_\_\_\_\_\_\_\_\_\_\_\_\_\_

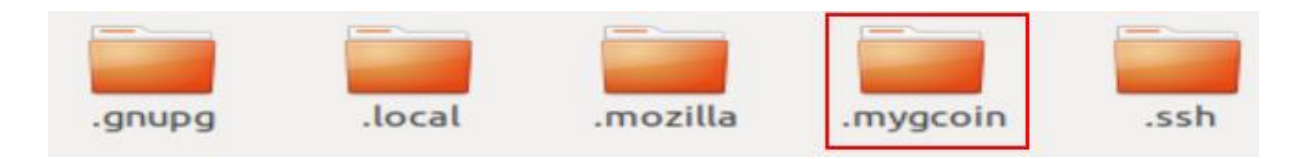

Add the same content (like mentioned above for windows) inside a newly to create mygcoin.conf file.

Execute the Linux Client via ./mygcoin-qt inside the folder the mygcoin-qt file resides.

### <span id="page-3-0"></span>Staking 100 MYG

Once your wallet is synced with the network and connected tot he network nodes and has some MYG in it, it will start to stake and earn 100 MYG for every new MYG Block generated. This might take a short or longer time, depending on your "network-weight" compared to other wallets staking. If you locked your wallet, you will need to unlock it with your password, to let it stake (tick the option named "Tick for staking only").

### <span id="page-3-1"></span>Installing a Node

If you want to support the MYG Network you can turn your wallet into a node, by adding these lines into the mygcoin.conf file:

listen=1 server=1 txindex=1 daemon=1

You will need to restart the wallet to have it take effect. The wallet will NOT stake if it runs in node-mode!

## <span id="page-4-0"></span>The Web-Wallet

We offer a Web-Wallet at [https://wallet.mygcoin.com](https://wallet.mygcoin.com/)

We ask you to only hold small (or soon tob e issued) amounts of coins in this Web-Wallets, as it is not in your direct control and might be a target for hackers. Keep your main balance inside a secured and backuped Wallet on a Computer that you control!

\_\_\_\_\_\_\_\_\_\_\_\_\_\_\_\_\_\_\_\_\_\_\_\_\_\_\_\_\_\_\_\_\_\_\_\_\_\_\_\_\_\_\_\_\_\_\_\_\_\_\_\_\_\_\_\_\_\_\_\_\_\_\_\_\_\_\_\_\_\_\_\_\_\_\_\_\_\_\_\_\_\_

We are not liable for any coins you might lose by using the Web-Wallet. This includes hacking, corrupted files or in case the website is not reachable/ offline. We can not restore hacked or broken Web-wallets! Use at own risk!

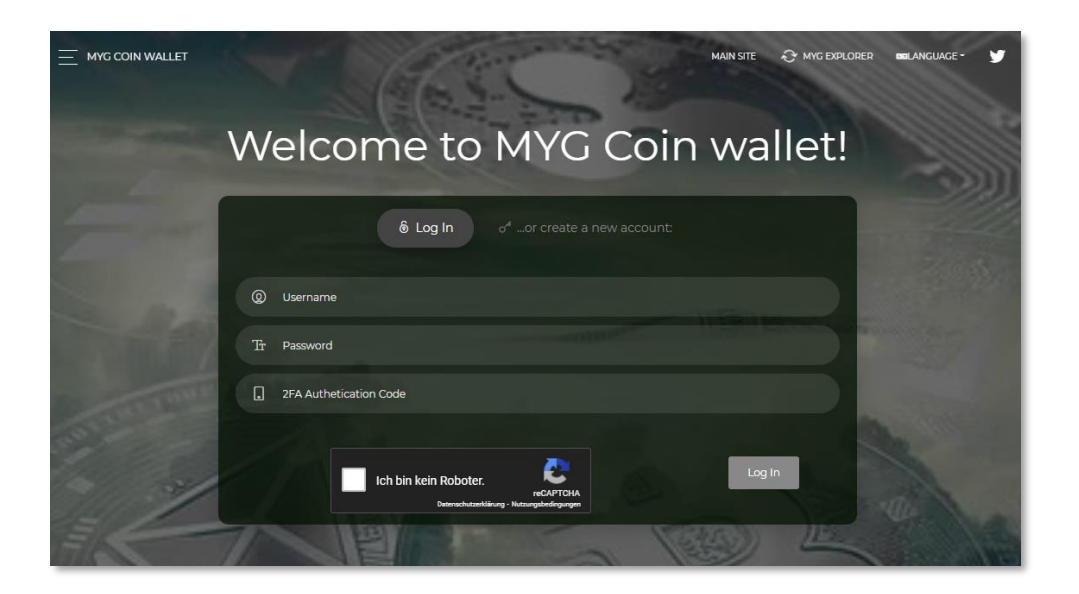

Web-Wallet after Login:

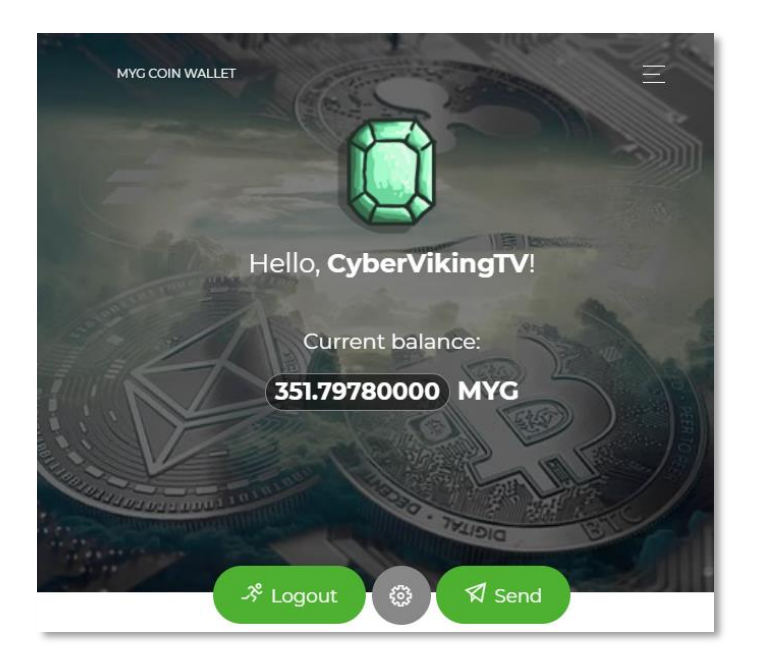

#### Web-Wallet Transaction-List:

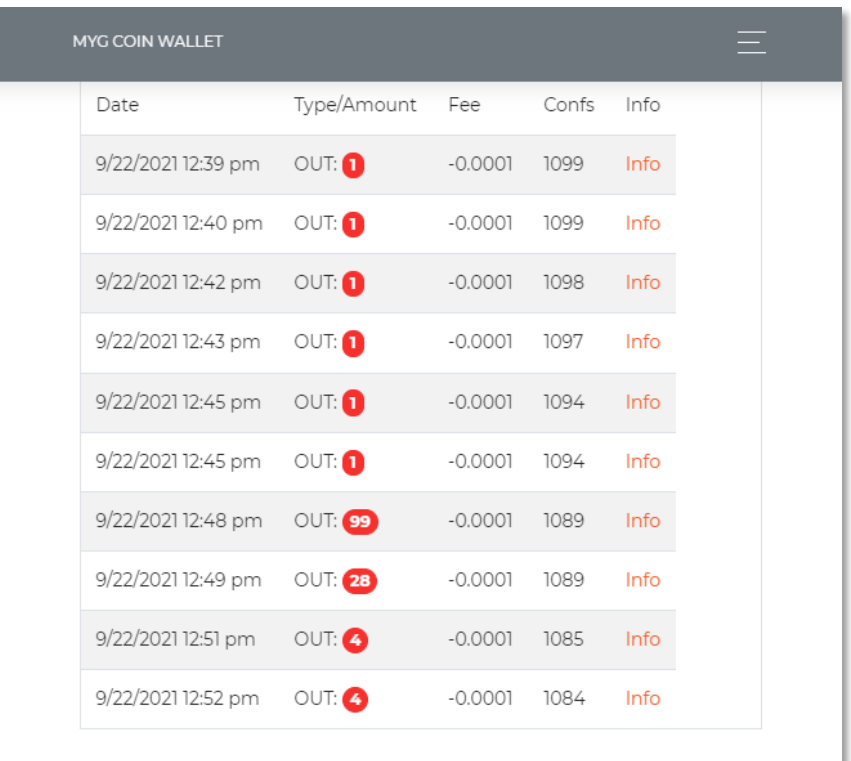

\_\_\_\_\_\_\_\_\_\_\_\_\_\_\_\_\_\_\_\_\_\_\_\_\_\_\_\_\_\_\_\_\_\_\_\_\_\_\_\_\_\_\_\_\_\_\_\_\_\_\_\_\_\_\_\_\_\_\_\_\_\_\_\_\_\_\_\_\_\_\_\_\_\_\_\_\_\_\_\_\_\_

## <span id="page-5-0"></span>Web-Wallet 2FA Authentication

If you want to use the Web-Wallet you should think about using the 2FA-Option. You will need to type or scan the Key into the Google-Authenticator, so you can login with a timebased generated 2FA-Login-Number

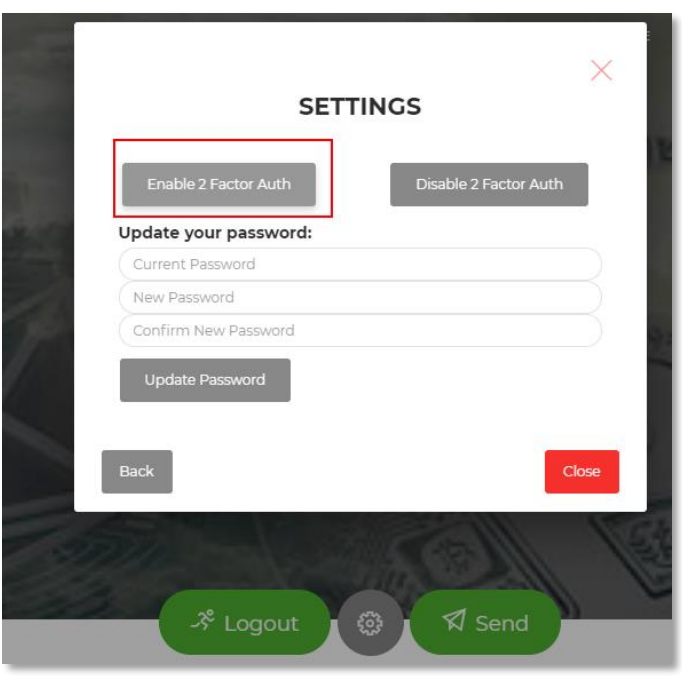

### <span id="page-6-0"></span>2FA as a "must use" for Mix It Up-Bot Streampayout

In case you want to start using MixItUp-Bot for sharing some of your coins inside your Web-Wallet, you will need to activate 2FA in your Web-Wallet.

\_\_\_\_\_\_\_\_\_\_\_\_\_\_\_\_\_\_\_\_\_\_\_\_\_\_\_\_\_\_\_\_\_\_\_\_\_\_\_\_\_\_\_\_\_\_\_\_\_\_\_\_\_\_\_\_\_\_\_\_\_\_\_\_\_\_\_\_\_\_\_\_\_\_\_\_\_\_\_\_\_\_

Only with enabled 2FA and enough Coins in your Web-Wallet the next Section "Setting up MixItUp-Bot for Payouts" will work!

You might want to install WinAuth from<https://winauth.github.io/winauth/download.html> to handle 2FA from your PC instead (or additional) to Mobile-Apps such as Google-Authenticator.

#### <span id="page-6-1"></span>Setting up MixItUp-Bot for Payouts

Inside your Stream you might want to reward people watching it with MYG Coins. There are several options how to do this and we will explain one right here, to get you started!

Create a Command like !getmyg so your viewers can grab some coins every x-Minutes.

#### **We are using the Action "Web Request":**

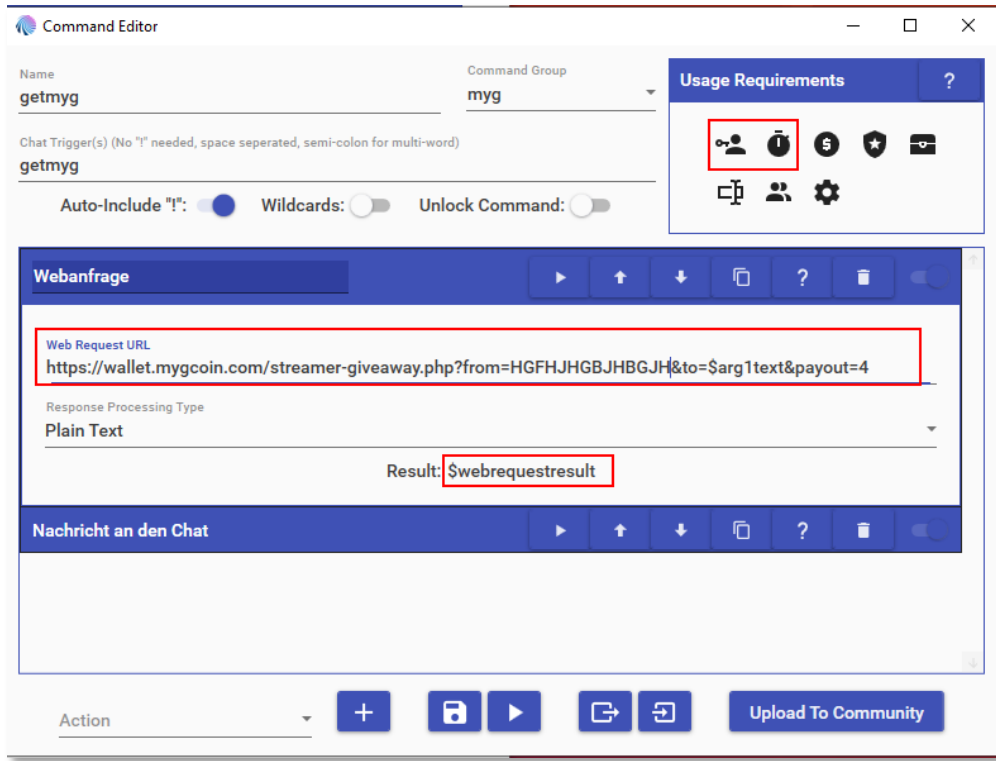

As URL you will need to add the following string and modify parameters to your needs:

```
https://wallet.mygcoin.com/streamer-
giveaway.php?from=HGFHJHGBJHBGJH&to=$arg1text&payout=4
```
#### **Breaking down the URL-Parameters:**

Base-URL (not to be changed): [https://wallet.mygcoin.com/streamer-giveaway.php?](https://wallet.mygcoin.com/streamer-giveaway.php)

from=HGFHJHGBJHBGJH -> Enter your 2FA-Key here (**do not show this key public**!!!)

to=\$arg1text -> keep the variable \$arg1text unchanged. It is the first value passed after the command !getmyg and will hold the receiving MYG-Coin address from the user

\_\_\_\_\_\_\_\_\_\_\_\_\_\_\_\_\_\_\_\_\_\_\_\_\_\_\_\_\_\_\_\_\_\_\_\_\_\_\_\_\_\_\_\_\_\_\_\_\_\_\_\_\_\_\_\_\_\_\_\_\_\_\_\_\_\_\_\_\_\_\_\_\_\_\_\_\_\_\_\_\_\_

payout=4 -> the amount you want to pay to the user.

- *Number* (e.g. 4) = pays exactly this amount of coins
- random = pays a random amount of MYG Coins from
- your wallet between 10 and 100 MYG Coins.
- If no value (means it is kept empty) is provided, it will pay the standard of 1 MYG Coin

Remember to edit the "Usage requirements" in MixItUp-Bot for the Cooldown and who is able to use the created command !getmyg

Depends on how many MYG Coins you want to give away and if it is limited to Follower/ Subs or everyone watching your stream.

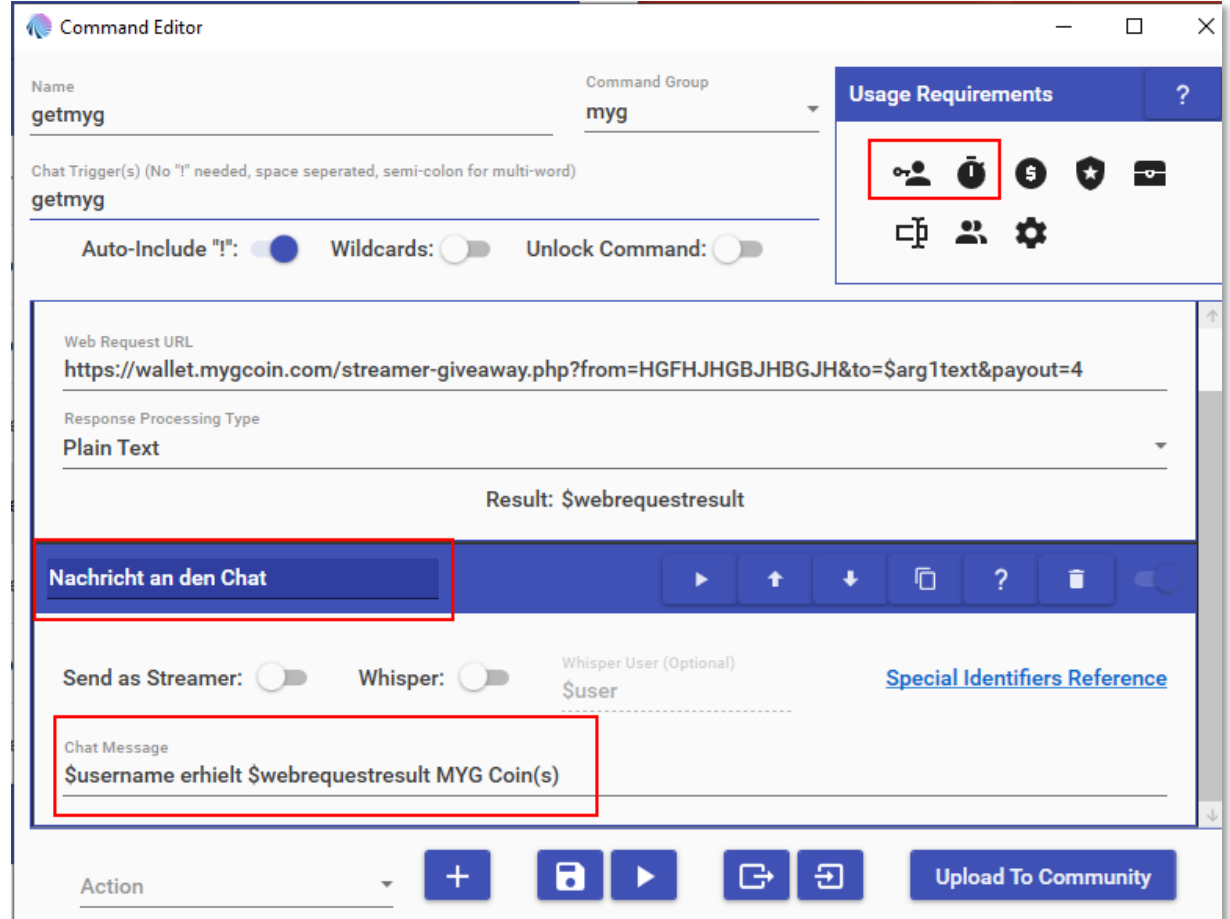

If you want, you can create a Chat-Message that returns the amount of MYG Coins the User received. This value is stored in *\$webrequestresult* and can be used inside other Actions.

\_\_\_\_\_\_\_\_\_\_\_\_\_\_\_\_\_\_\_\_\_\_\_\_\_\_\_\_\_\_\_\_\_\_\_\_\_\_\_\_\_\_\_\_\_\_\_\_\_\_\_\_\_\_\_\_\_\_\_\_\_\_\_\_\_\_\_\_\_\_\_\_\_\_\_\_\_\_\_\_\_\_

By the defined Message:

\$username received \$webrequestresult MYG Coin(s)

It will return a Chatmessage like:

**"JohnDoe received 25 MYG Coin(s)"**

#### <span id="page-8-0"></span>Receiving MYG Coins by using a command like !getmyg <adr>

The user watching your stream can issue a command and receive MYG Coins. In above example we created the Command !getmyg <Parameter>

A viewer typing **!getmyg MgxUgoAjQdgWWpuodZ7VamagXCd7FDoH1P**

Will receive the amount of MYG Coins to his wallet-address added as Parameter to the command (Parameter here: **MgxUgoAjQdgWWpuodZ7VamagXCd7FDoH1P** )

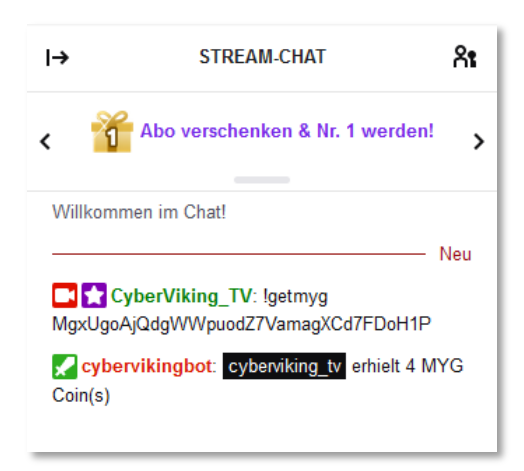

The ammount of 4 MYG Coins in this case will be sent from the streamers Web-Wallet to the receiving Address in the MYG-Network. This can be a Web-Wallet or a Linux or Windows-QT Wallet.

\_\_\_\_\_\_\_\_\_\_\_\_\_\_\_\_\_\_\_\_\_\_\_\_\_\_\_\_\_\_\_\_\_\_\_\_\_\_\_\_\_\_\_\_\_\_\_\_\_\_\_\_\_\_\_\_\_\_\_\_\_\_\_\_\_\_\_\_\_\_\_\_\_\_\_\_\_\_\_\_\_\_

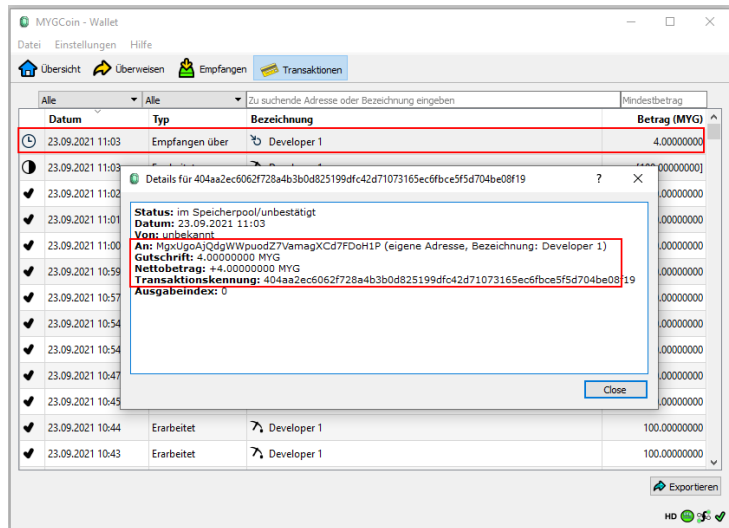

# <span id="page-9-0"></span>The MYG Block-Explorer

Every action Transaction on the MYG Network will be showing up in the MYG Block-Explorer at [https://mygexplorer.com](https://mygexplorer.com/)

You are able to search by "block height", "block hash", "tx hash" or the MYG Address.

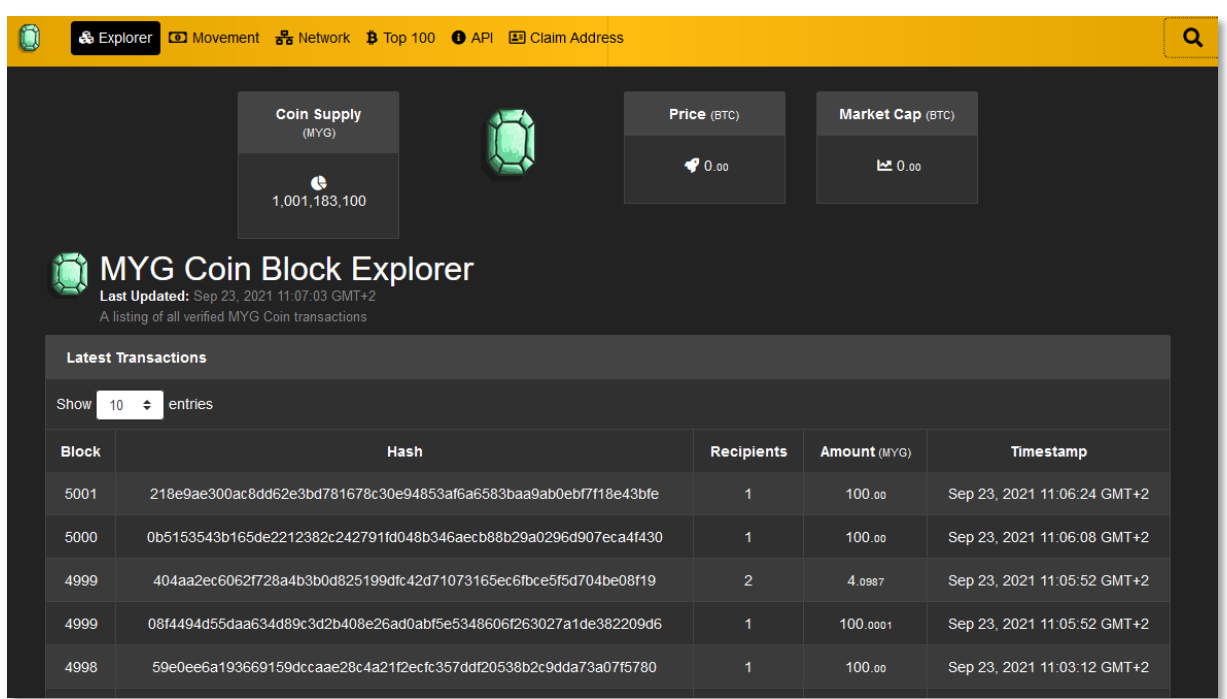

**Example:** showing the transaction for above 4 MYG received from the streamer wallet to the viewers wallet:

\_\_\_\_\_\_\_\_\_\_\_\_\_\_\_\_\_\_\_\_\_\_\_\_\_\_\_\_\_\_\_\_\_\_\_\_\_\_\_\_\_\_\_\_\_\_\_\_\_\_\_\_\_\_\_\_\_\_\_\_\_\_\_\_\_\_\_\_\_\_\_\_\_\_\_\_\_\_\_\_\_\_

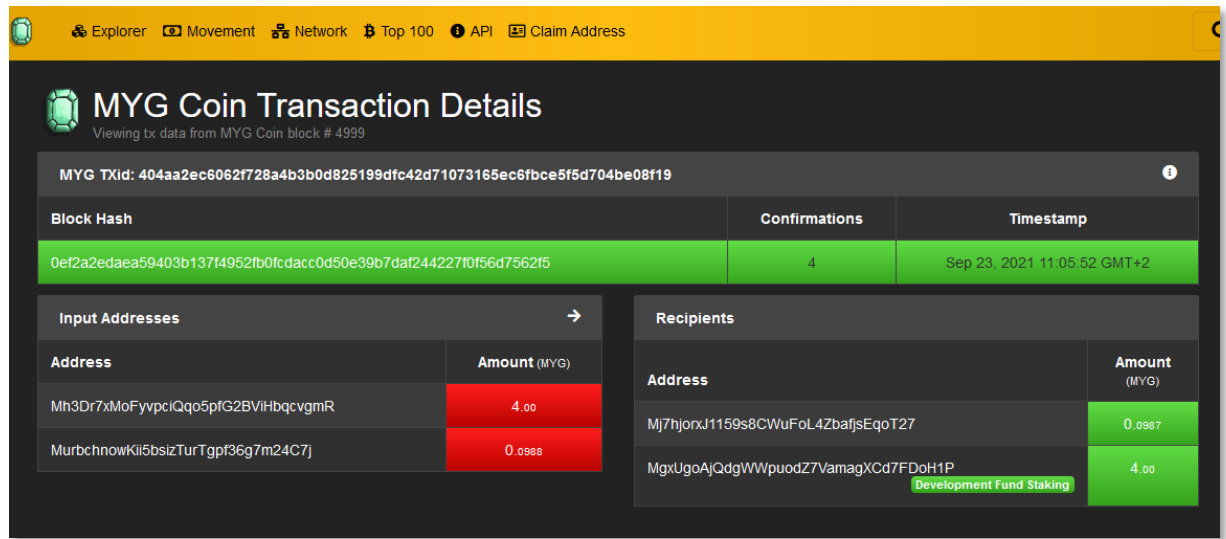

## <span id="page-10-0"></span>Showing MYG Address-Balance in Stream

If you want to show a MYG Address current Balance to your audience, you can access the result from a call to the Block-Explorer-API like this, and put it into a MixItUp-Command:

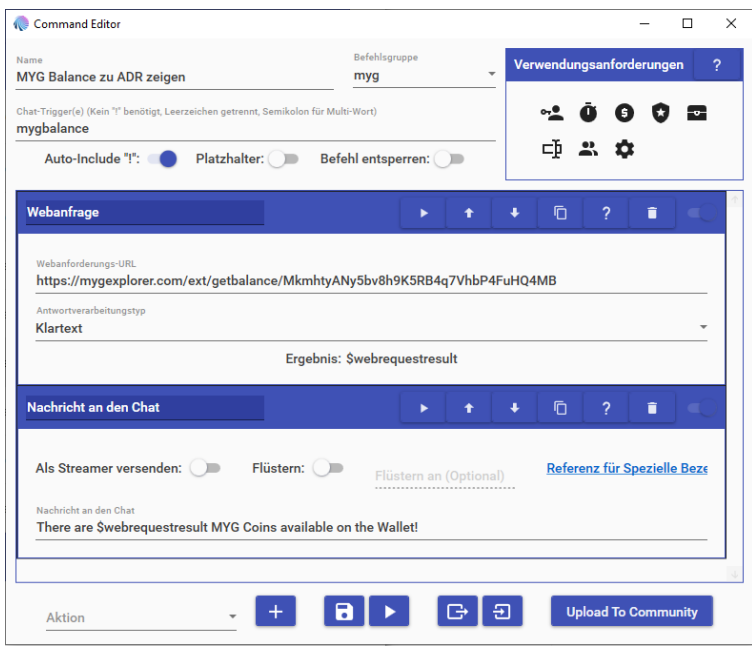

<https://mygexplorer.com/ext/getbalance/MkmhtyANy5bv8h9K5RB4q7VhbP4FuHQ4MB>

Base-URL: https://mygexplorer.com/ext/getbalance/ Parameter as MYG Address: MkmhtyANy5bv8h9K5RB4q7VhbP4FuHQ4MB

The Output will be the available amount of MYG Coins on this Adddress as a number.

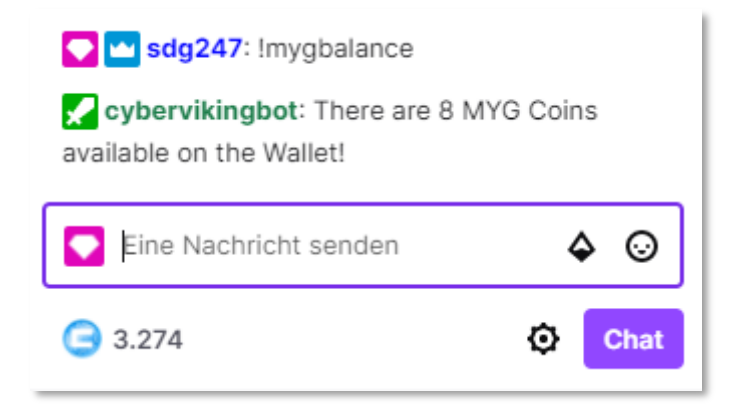

\_\_\_\_\_\_\_\_\_\_\_\_\_\_\_\_\_\_\_\_\_\_\_\_\_\_\_\_\_\_\_\_\_\_\_\_\_\_\_\_\_\_\_\_\_\_\_\_\_\_\_\_\_\_\_\_\_\_\_\_\_\_\_\_\_\_\_\_\_\_\_\_\_\_\_\_\_\_\_\_\_\_

## <span id="page-11-0"></span>Get FREE MYG Coins from us!

If your project or stream is already using MYG Coins, or has plans to integrate them, feel free to get in touch with us by e-mail [info@mygcoin.com](mailto:info@mygcoin.com) or via Twitter <https://twitter.com/mygcoin>

**You can WIN free MYG Coins via our Website at [https://mygcoins.de](https://mygcoins.de/) by spinning the Lucky MYG Wheel.**

**We would love to send you some MYG Coins, to get you started!**